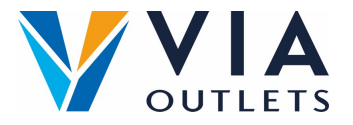

## **Convide um membro da equipe**

- **Etapa 1: Acesse https://cms.mobietrain.com/**  $\bullet$
- **Etapa 2:** Faça login com o e-mail e senha que você já escolheu para o  $\bullet$ aplicativo
- **Etapa 3:** Na guia User Management tab, existem 2 opções para convidar  $\bullet$ um novo usuário :

## **Convidar usuário (e-mail)**

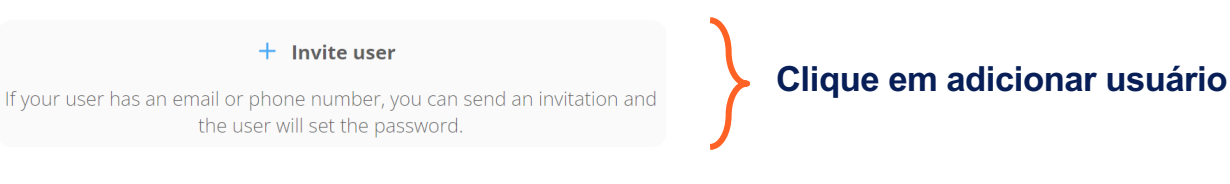

**Invite user Inserir nome** First Name Example Last Name **Inserir sobrenome** Name **Inserir e-mail** E-mail example@email.com **No campo Cargo, introduzir** Phone number code ~ **apenas: Store Management or**  lob Position **Store Employee.**Store Employee User/Company ID **Deixar em aberto** Role User  $\overline{\phantom{a}}$ Invitation language **Selecione o idioma** English  $\Im$  By ticking this box the employee expressed his/her consent to us processing, **Aceitar termos e condições** personal information, the provided email address or phone number for the purpose of sending emails related to the training that will be followed via the application, and agrees with the EULA. **Clique em convidar** Cancel Invite